# **Le vote électronique en 4 étapes**

### **1 Créez votre compte dans l'espace électeur**

Depuis le jeudi 11 octobre, l'espace électeur est ouvert, il suffit de se connecter au site ministériel : [www.education.gouv.fr/electionspro2018](http://www.education.gouv.fr/electionspro2018) pour y accéder. Il vous permet de créer votre compte, de définir votre mot de passe électeur et de consulter les scrutins auxquels vous êtes appelé·es à voter.

#### a) Cliquez sur « **je me connecte à mon espace électeur** »

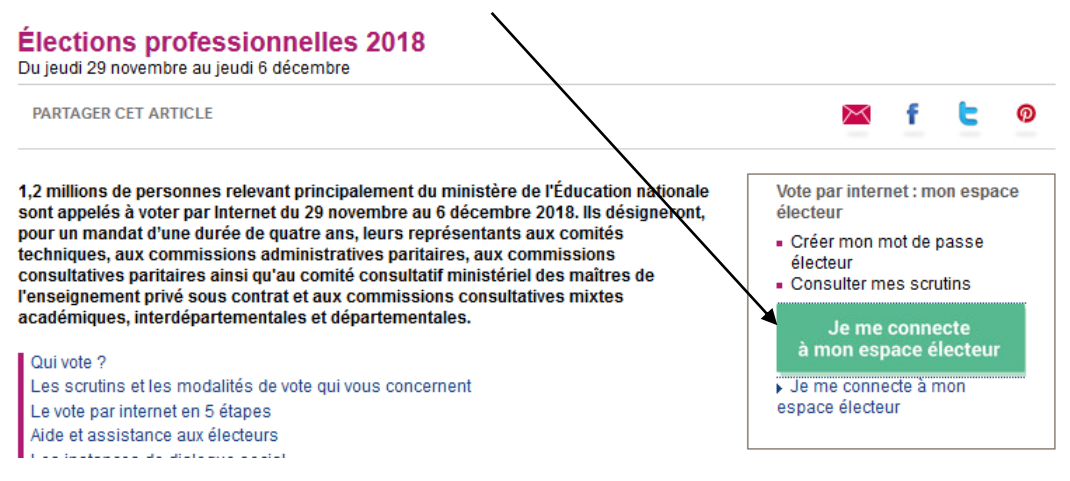

b) Saisissez votre adresse de messagerie académique et cliquez sur **Continuer**

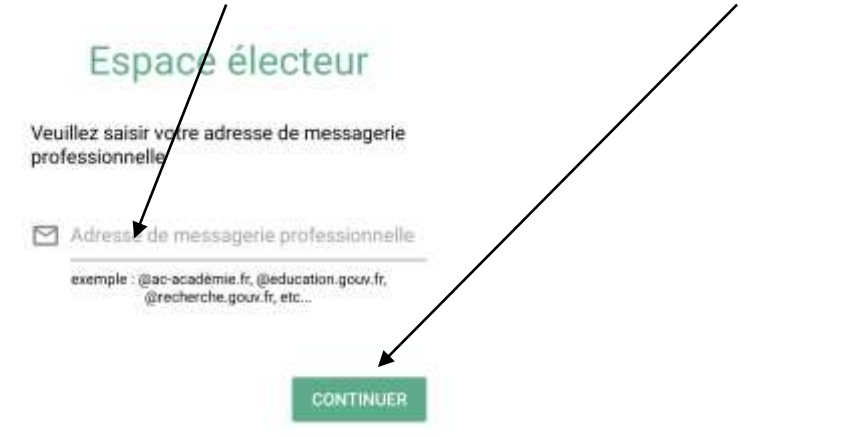

c) Définissez un mot de passe, confirmez et cliquez sur **Valider**. Il s'agit **de bien noter ce mot de passe** : ce sera la clé spécifique pour vous connecter à votre espace électeur.

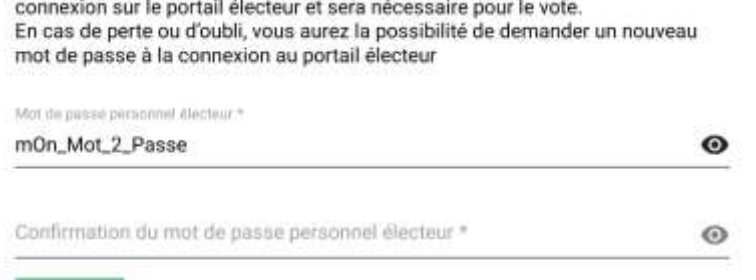

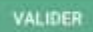

### **2 Confirmer la création de votre espace de vote**

Un mail de confirmation vous a été envoyé à votre adresse académique

- a) Accédez à votre messagerie professionnelle académique (prénom.nom@ac-nom de l'académie.fr) sur le site de l'académie (adresse du site de l'académie : www.ac-nom de l'académie.fr).
- b) Entrez votre nom d'utilisateur et votre mot de passe pour accéder à votre messagerie professionnelle.

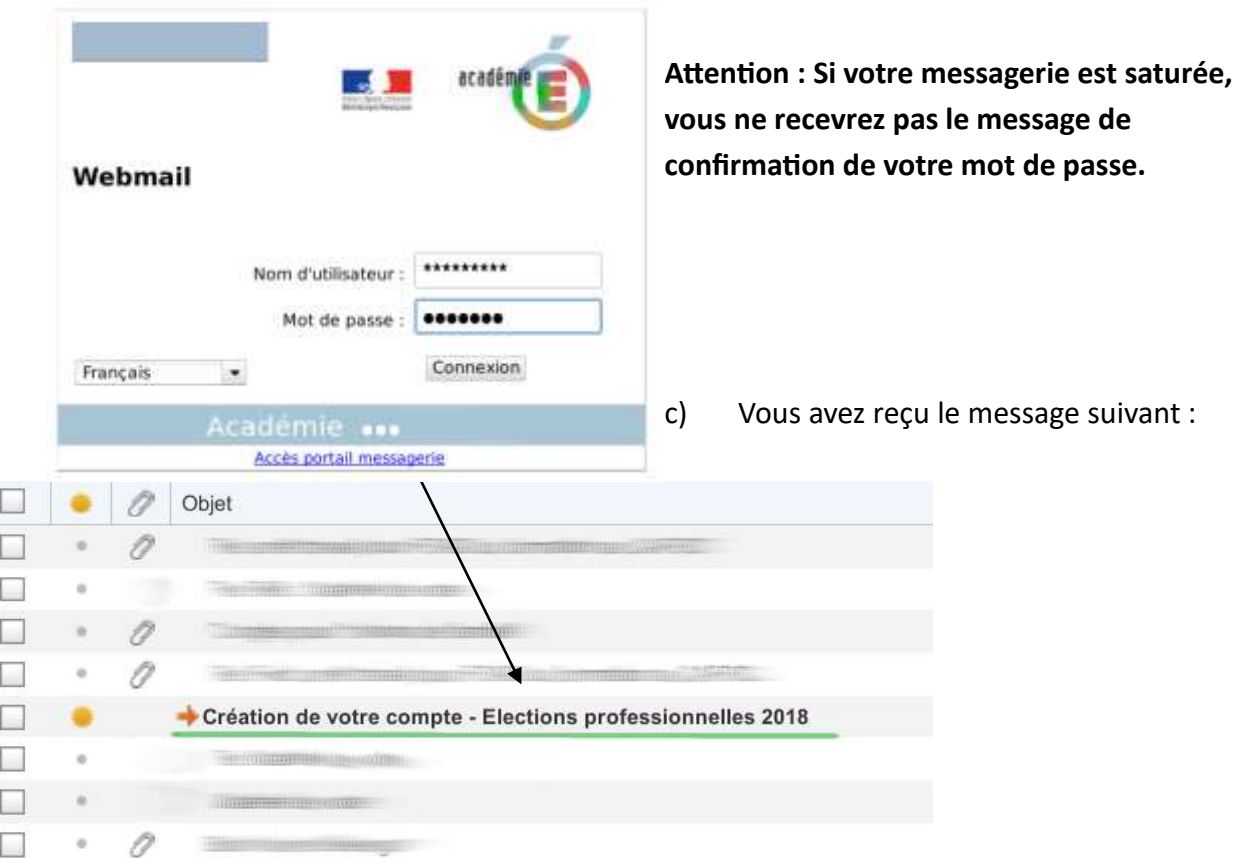

d) Attention, chaque électeur devra confirmer via sa messagerie professionnelle le mot de passe électeur qu'il a défini en cliquant sur le lien envoyé dans le message :

Bonjour,

Pour créer votre mot de passe personnel électeur en toute sécurité, veuillez cliquer sur le lien ci-dessous :

https://elections2018.education.gouv.fr/portail/creation-compte-etape2.htm?token

Pour toute question, n'hésitez pas à consulter la page dédiée aux élections professionnelles : www.education.gouv.fr/electionspro2018

#### Cordialement,

L'équipe chargée des élections professionnelles 2018

e) Vous avez maintenant accès à votre espace électeur.

## **3 Récupérez votre notice de vote**

Du lundi 5 au mardi 13 novembre, quelquefois jusqu'au jeudi 15 novembre, la **notice de vote qui contient votre identifiant électeur** vous est remise en main propre contre émargement au service RH de votre Greta.

Si ce n'est pas le cas, vous pouvez obtenir votre identifiant en en faisant la demande à partir de votre espace électeur mais **attention, cela peut prendre une semaine.**

L'espace électeur permet de récupérer votre mot de passe ou votre identifiant électeur (jusqu'au 6 décembre avant 17h) si vous les perdez.

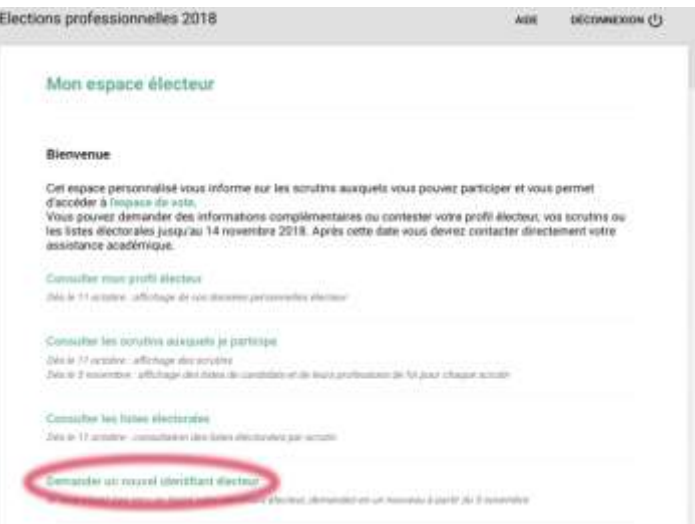

### **4 Votez !**

Du jeudi 29 novembre à 10h au jeudi 6 décembre 17h, je vote... pour la CGT ! Pour le faire, je m'assure que je suis en possession de mon identifiant électeur **et** de mon mot de passe pour accéder à mon espace électeur depuis n'importe quel ordinateur connecté à Internet.

Attention il y a plusieurs scrutins, donc plusieurs votes à effectuer. Repérez le sigle CGT Educ'action ou le sigle FERC CGT pour voter.

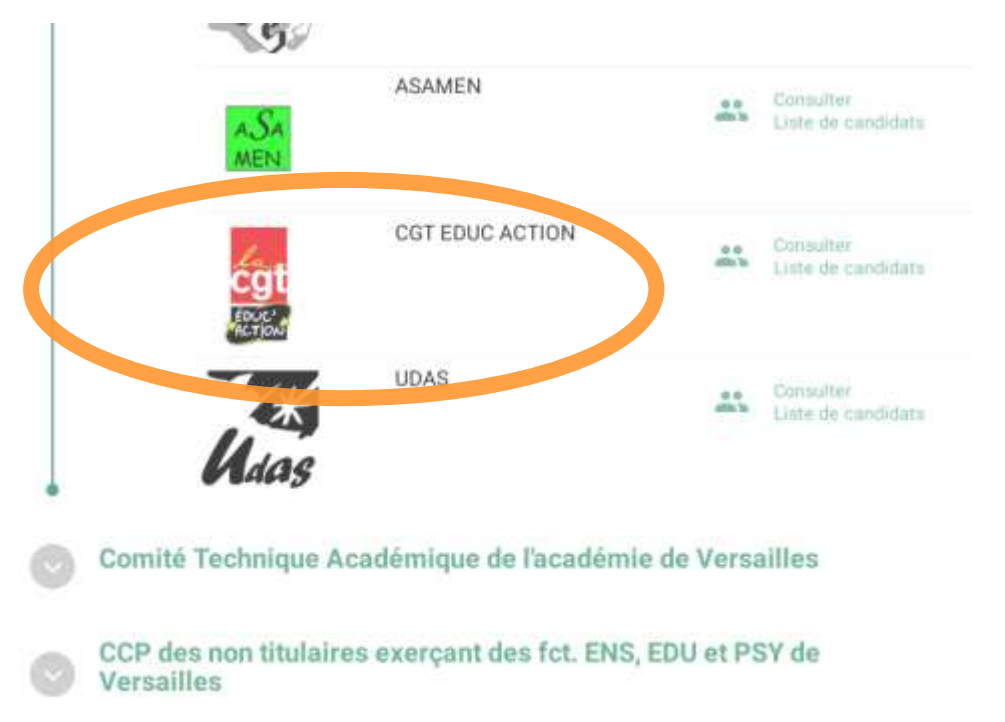

### **En cas de difficultés, n'hésitez pas à contacter les représentants CGT Educ'action de votre académie !**